# **MOXA® EOM-G103-PHR-PTP Series Quick Installation Guide**

**First Edition, January 2015**

## **Product Overview**

The EOM-G103-PHR-PTP full Gigabit managed redundancy modules are compliant with the latest IEC 62439-3 standards and provide an easy and cost-effective integrated solution for adding a redundancy module to a non-IEC 62439-3 supported product. The modules support two IEC 62439-3 Ethernet ports (SGMII/SERDES(1000Base-X) interface) for constructing PRP or HSR networks and one standard Ethernet port (SGMII/SERDES(1000Base-X) interface) for connecting with standard IEEE 802.3 Ethernet devices. The EOM-G103-PHR-PTP series also provides an extra standard Ethernet port (SGMII/SERDES(1000Base-X) interface) for building up a local access Ethernet console port to easily maintain, control, and manage certain devices right at the local site.

## **Package Checklist**

The EOM-G103-PHR-PTP series evaluation kit packet contains the following items:

- 1 EOM-G103-PHR-PTP embedded module
- 1 EOM-G103-PHR-PTP evaluation board
- 1 universal power adapter
- 2 power cords
- 1 cross-over Ethernet cable
- 1 USB-IF complaint cable
- Warranty card

# **Layout of the Evaluation Board**

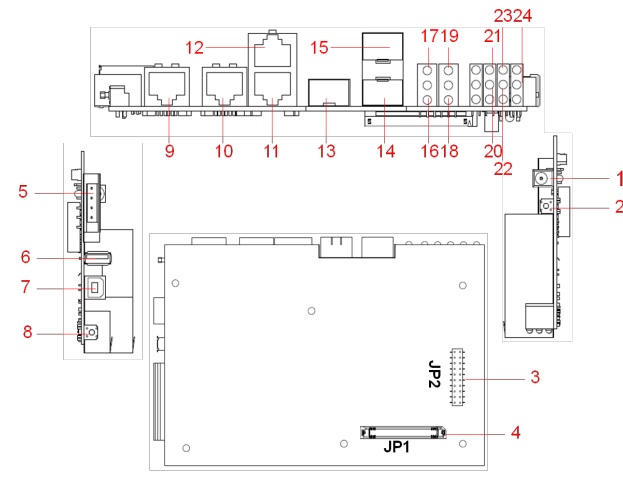

- 1. 12 VDC power jack
- 2. System reboot button
- 3. JP2 connector for connecting to EOM-G103 JP2
- 4. JP1 connector for connecting to EOM-G103 JP1
- 5. Terminal block for DI and Relay
- 6. USB storage (ABC-02-USB-T)
- 7. USB console
- 8. Reset to default button
- 9. Ethernet Console port: 10/100/1000BaseT(X)
- 10. Interlink port: 10/100/1000BaseT(X)
- 11. PRP/HSR redundant port B: 10/100/1000BaseT(X)
- 12. PRP/HSR redundant port A: 10/100/1000BaseT(X)
- 13. Interlink port: 100/1000BaseFX
- 14. PRP/HSR redundant port B: 100/1000BaseFX
- 15. PRP/HSR redundant port A: 100/1000BaseFX
- 16. Interlink port LED
- 17. Ethernet console port LED
- 18. Port B LED
- 19. Port A LED
- 20. HSR mode LED
- 21. PRP mode LED
- 22. Fault LED
- 23. STATE LED
- 24. Power LED

## **Layout of the EOM-G103-PHR-PTP Series**

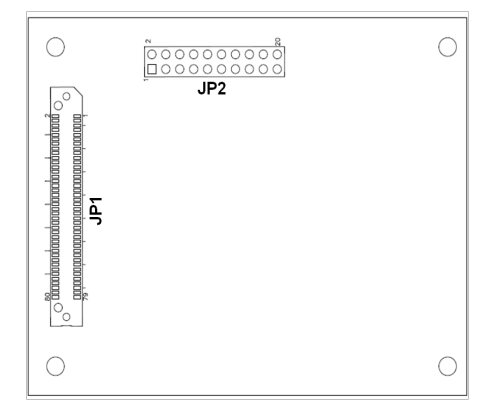

## **Hardware Installation Procedure**

(Before installing the EOM-G103, please check to make sure that all items in the Package Checklist are in the box.)

#### **Step 1: Connect the EOM-G103-PHR-PTP module into the sockets on the top of the evaluation board**

#### **Step 2: Connect the power source to the evaluation board**

Connect the 12 VDC power line to the evaluation board's power jack.

#### **Step 3: Connect the network cable to the evaluation board**

Use the RJ45 Ethernet cable to connect the Ethernet cable to the evaluation Ethernet console port.

#### **Step 4: Set up the connected device IP address**

Configure the IP address for the connected device so that the device belongs to the EOM-G103's Subnet. The default IP address of the EOM-G103 is 192.168.127.253 and the subnet mask is 255.255.255.0.

#### **Step 5: Configure the EOM-G103 Series**

Please refer to the EOM-G103 user's manual

## **Pin Assignment**

#### **JP1 (2x40 connector pin assignment)**

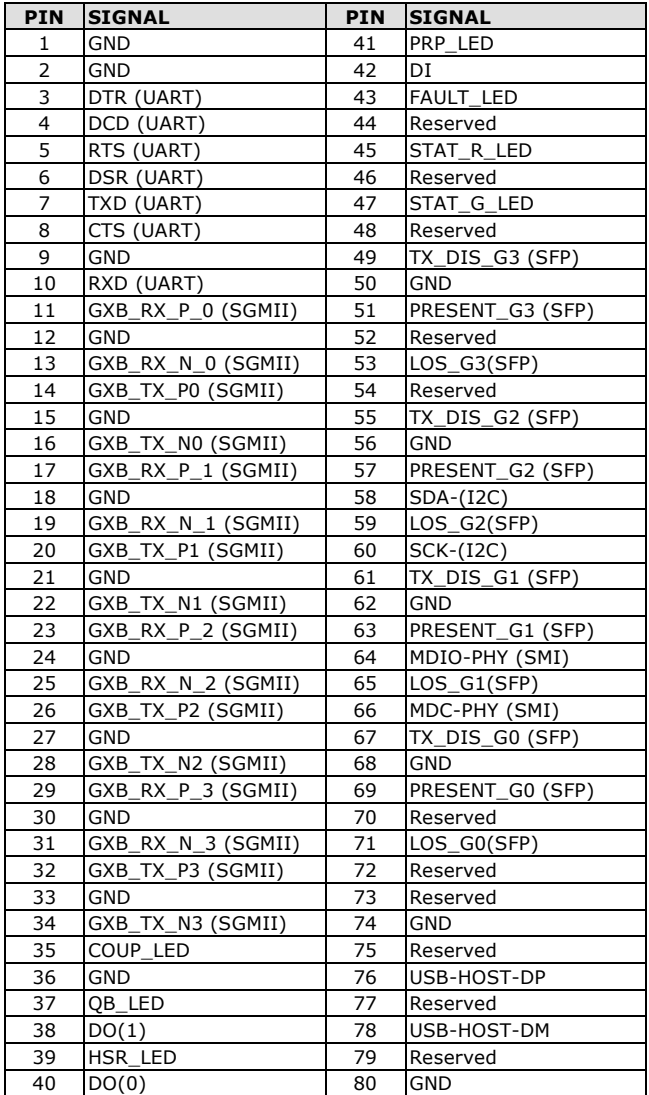

#### **JP2 (2x10 connector pin assignment)**

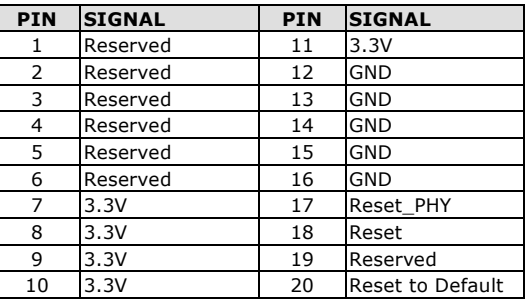

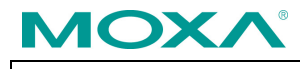

**www.moxa.com/support**

2015 Moxa Inc. All rights reserved.